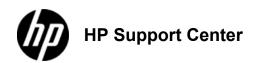

## HP OFFICEJET PRO X476 AND X576 MFP SERIES - Load paper trays

Load Tray 1 (multi-purpose tray on left side of the product)

Open Tray 1.
 Open Tray 1

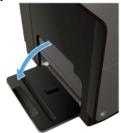

Pull out the extension tray.
 Tray 1 extension

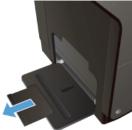

3. Extend the paper guides fullyand then load the paper stack into Tray 1. Adjust the paper guides to the size of the paper.

Place the paper into Tray 1 with the side to be printed on face-down and top of page toward the front of the tray.

3: Load Tray 1

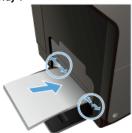

## Load Tray 2 or optional Tray 3

1. Pull the tray out of the product.

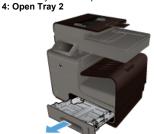

Slide open the paper length and width guides.
 Open the paper guides

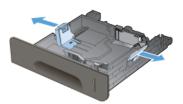

3. Place the paper in the tray and make sure that it is flat at all four corners. Slide the side paper width guides so that they align with the paper-size marking in the bottom of the tray. Slide the front paper length guide so that it pushes the stack of paper against the back of the tray.

Place the paper into the tray with the side to be printed on face-up.

## 6: Load paper in Tray 2

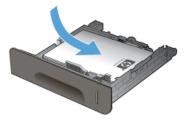

Push down on the paper to make sure that the paper stack is below the paper limit tabs on the side of the tray.
 Make sure the paper is below the tabs on the tray

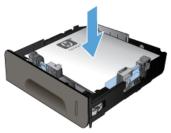

Slide the tray into the product.
 Close Tray 2

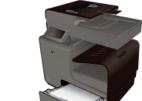

## Load the document feeder

The document feeder holds up to 50 sheets of 75 g/m2 paper.

To prevent damage to the product, do not load an original document that contains correction tape, correction fluid, paper clips, or staples. Also, do not load photographs, small originals, or fragile originals into the document feeder.

Insert the originals into the document feeder face-up.
 Document feeder

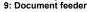

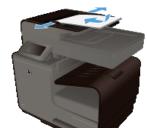

2. Adjust the guides until they are snug against the paper. 10: Document feeder guides

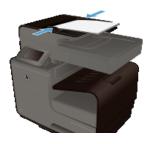